**Разработка мобильных приложений**

## Лекция 4

**Новосибирский национальный исследовательский государственный университет (НГȁ)**

Чиркунов Кирилл

cyril.chirkunov@computer.org vk.com/chirkunov

# На прошлой лекции

- Views (GroupView, TextView, Spinner, EditView and etc.)
- AbsoluteLayout, FrameLayout, LinearLayout, TableLayout, RelativeLayout
- Оптимизация разметки
- Drawables & Menus

# Сегодня

- Intents & Receivers
- Broadcast messaging
- Data Adapters
- Preferences & Settings & Files

# Намерения (Intents)

Применяются для:

- объявления о запуске Activity или Service, чтобы выполнить какие-либо действия на основе некоторых данных
- передачи уведомлений о том, что произошло событие
- **П явного запуска определенного Service** или Activity

# Код результата закрытия Activity

 Вызов из родительской активности: *startActivityForResult(Intent i, int call\_Identificator)*

 Выставление результата в дочерней активности: *setResult(int result, Intent i)*

#### Коды возврата:

- *Activity.RESULT\_OK*
- *Activity.RESULT\_CANCELED (по умолчанию)*
- Другие, более специализированные:
	- **D** RESULT\_FIRST\_USER
	- D RESULT\_COMMON\_ERROR
	- и др.

# Код результата закрытия Activity

```
@Override 
public void onActivityResult(int requestCode, int resultCode, Intent data) {
  super.onActivityResult(requestCode, resultCode, data);
  switch(requestCode) {
   case (SHOW_SUB_ACTIVITY_ONE) : {
    if (resultCode == Activity.RESULT_OK) {
     Uri horse = data.getData();
     boolean inputCorrect = data.getBooleanExtra(IS_INPUT_CORRECT, false);
     String selectedPistol = data.getStringExtra(SELECTED_PISTOL);
 }
    break;
 }
   case (SHOW_SUB_ACTIVITY_TWO) : {
    if (resultCode == Activity.RESULT_OK) {
     // TODO: Handle OK click.
 }
    break;
 }
 }
}
```
## ǿтандартные действия (часть)

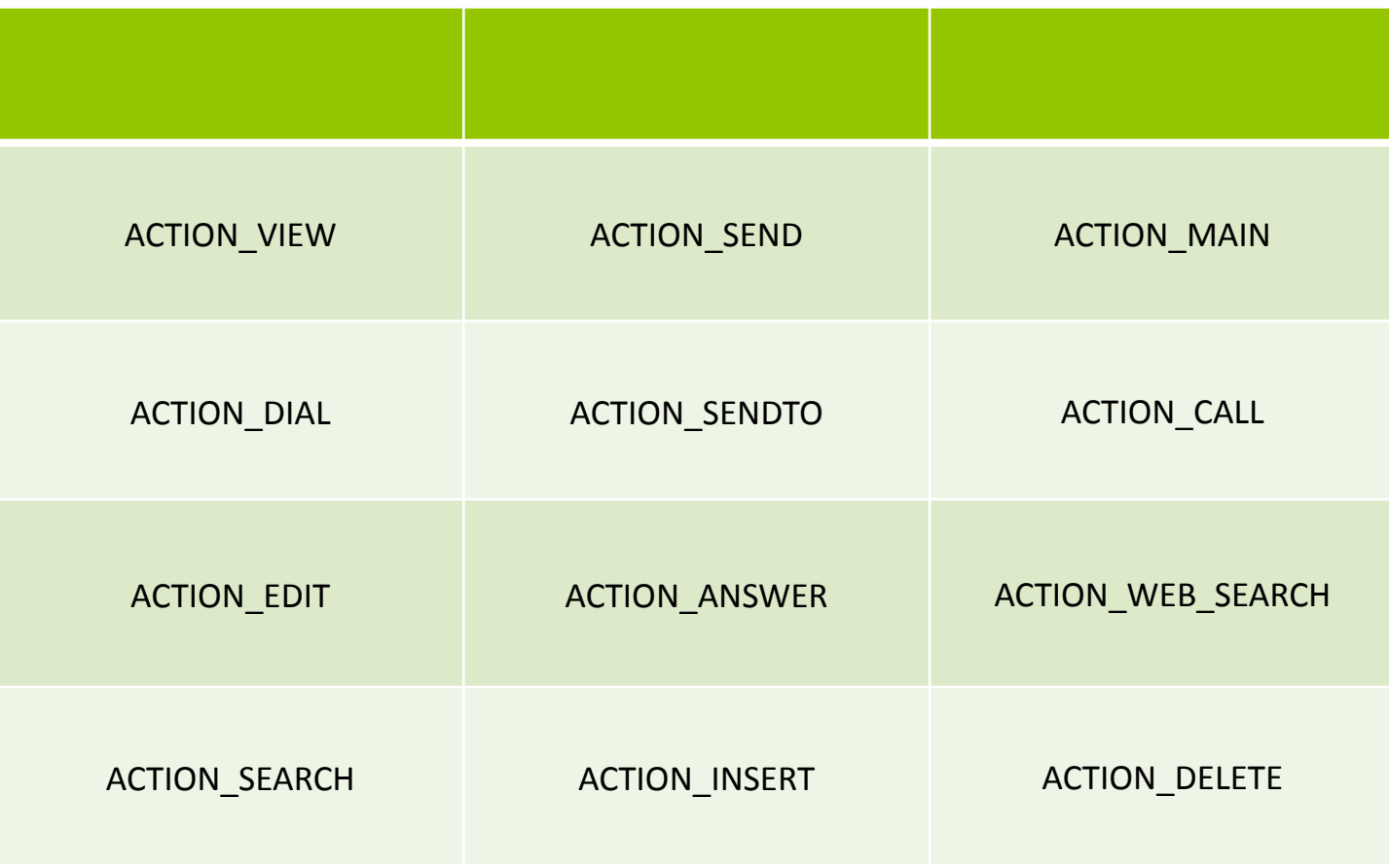

## ǿтандартные категории (не все)

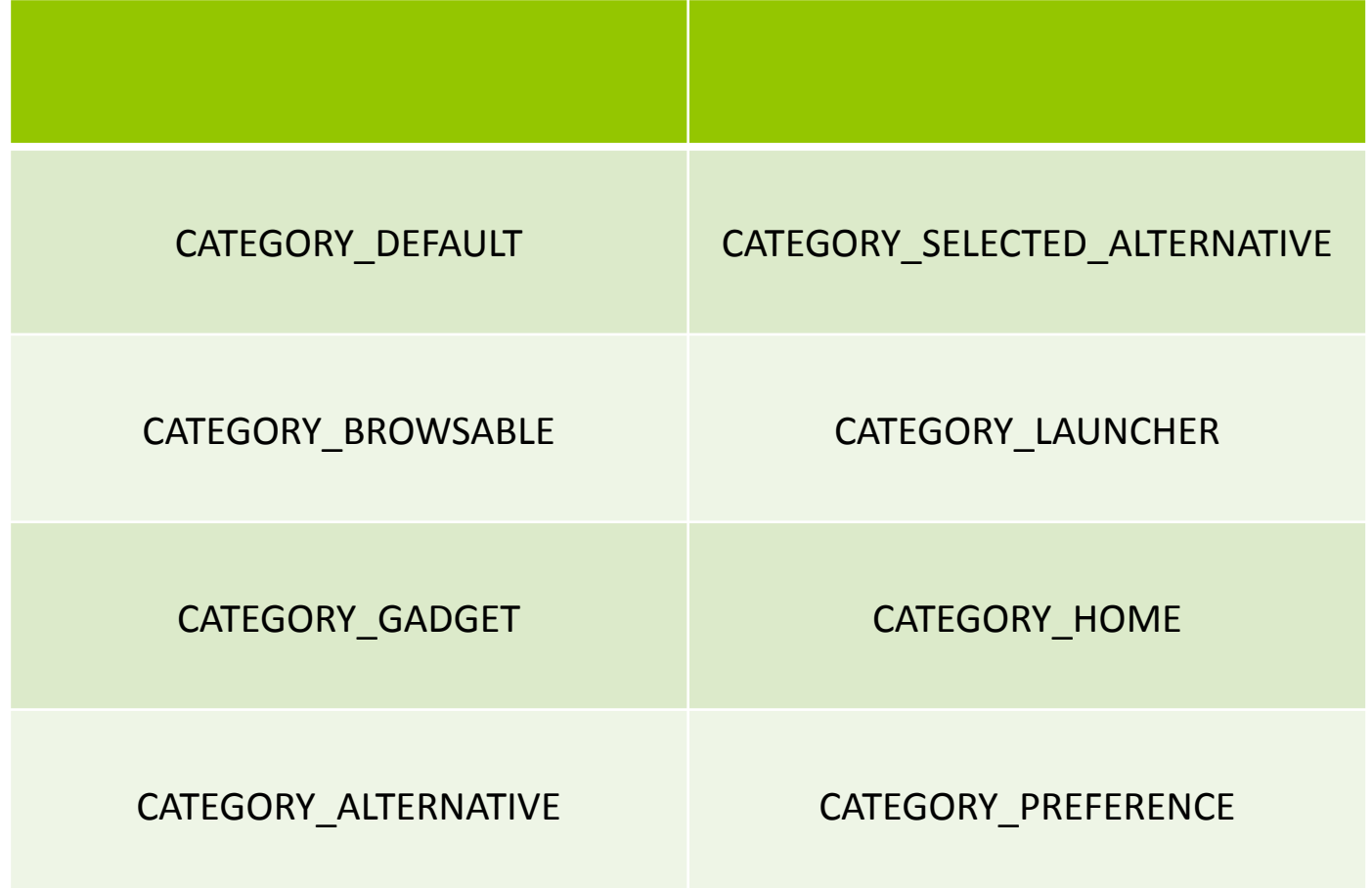

#### Данные намерения

#### **Имя хоста**

- **•Google.com**
- **•Microsoft.com**

**•и т.д.**

#### **Ȁип данных (MIME type, case sensitive)**

- **•image/jpeg**
- **•audio/mpeg4-generic**
- **•vnd. android.cursor.dir/\***

**•и т.д.**

#### **ǽуть**

**•Доступные значения для пути (/transport/ports)**

#### **ǽорт**

**•Доступные порты для заданного сервера**

#### **ǿхема данных**

- **•http**
- **•Content**

**•и др.**

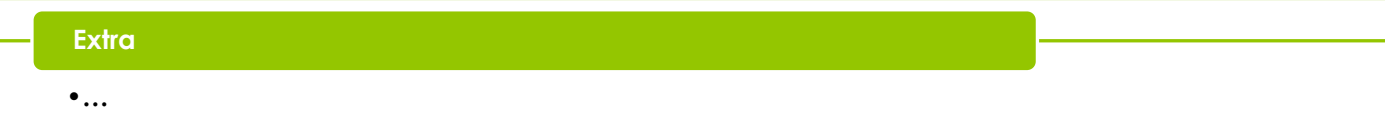

### Утверждение намерений

**ǿистема собирает список всех доступных Intent-Filters из установленных пакетов** **Ȃильтры, которые не соответствуют действию или категории Intent, удаляются**

**Когда есть несколько совпадений, пользователю предлагается выбрать Activity из списка**

**Каждая часть пути URI из намерения сравнивается с разделом data фильтра Intent-Filter**

## Делегирование намерений

**Intent intent = getIntent();** … //some code **startNextMatchingActivity(intent);**

# Выбор контакта из списка (демо)

#### Расширяемость меню

**EVAND ACCIDENT CHOICERS OPICIALISTIC INC.**<br> **super.onCreateOptionsMenu(menu); Intent intent = new Intent(); android:label="Nuke From Orbit"> intent.setData(MoonBaseProvider.CONTENT\_URI); <action android:name="com.pad.nostromo.NUKE\_FROM\_ORBIT" /> <data android:mimeType="vnd.moonbase.cursor.item/\*"/> intermediately interested** in the set of  $\alpha$  is the set of  $\alpha$  interested in the set of  $\alpha$  is the set of  $\alpha$  is the set of  $\alpha$  is the set of  $\alpha$  is the set of  $\alpha$  is the set of  $\alpha$  is the set of  $\alpha$  is the set  **and internative transformation** of  $\alpha$  is a sequence of  $\alpha$  internative menuItemOrder = Menu.NONE; **ComponentName caller = getComponentName(); </activity> Intent[] specificIntents = null; public boolean onCreateOptionsMenu(Menu menu) { intent.addCategory(Intent.CATEGORY\_SELECTED\_ALTERNATIVE); int menuGroup = 0; // The menu items created from the previous Intents // will populate this array. MenuItem[] outSpecificItems = null; // Set any optional flags. int flags = Menu.FLAG\_APPEND\_TO\_GROUP; // Populate the menu menu.addIntentOptions(menuGroup, menuItemId,menuItemOrder,caller, specificIntents, intent, flags, outSpecificItems);**

 **return true;**

**}**

## **Linkify**

Определение через код:

**TextView textView = (TextView) findViewById (R.id.myTextView); Linkify.addLinks (textView, Linkify.WEB\_URLS|Linkify.EMAIL\_ADDRESSES);**

Определение через xml-файл:

```
<TextView
  android:layout_width="fill_parent"
  android:layout_height="fill_parent"
  android:text="@string/linkify_me"
  android:autoLink="phone|email"
/>
```
Ǽпределение через регулярные выражения:

**int flags = Pattern.CASE\_INSENSITIVE;** Pattern p = Pattern.compile("\\bquake[0-9]\*\\b", flags); **Linkify.addLinks(myTextView, p,** 

 **"content://com.paad.earthquake/earthquakes/");**

### Linkify MatchModifier & TransformFilter

```
class MyMatchFilter implements MatchFilter {
  public boolean acceptMatch(CharSequence s, int start, int 
end) {
   return (start == 0 || s.charAt(start-1) != '!');
 }
}
```
**class MyTransformFilter implements TransformFilter { public String transformUrl(Matcher match, String url) { return url.toLowerCase();**

**Linkify.addLinks(myTextView, pattern, prefixWith, new MyMatchFilter(), new MyTransformFilter());**

 **}**

**}**

### Регистрация широковещательного приемника

Через manifest.xml:

**<receiver android:name=".LifeformDetectedBroadcastReceiver"> <intent-filter>**

 **<action android:name="com.paad.action.NEW\_LIFEFORM"/> </intent-filter>**

**</receiver>**

```
Через код:
```
**IntentFilter filter = new IntentFilter(NEW\_LIFEFORM\_DETECTED); LifeformDetectedBroadcastReceiver r = new LifeformDetectedBroadcastReceiver(); registerReceiver(r, filter);**

```
…
unregisterReceiver(receiver);
```
**public class LifeformDetectedBroadcastReceiver extends BroadcastReceiver {**

public static final String BURN = "com.paad.alien.action.BURN\_IT\_WITH\_FIRE";

#### **International Experimental Experimental Experimental Experimental Experimental Experimental Experimental Experimental Experimental Experimental Experimental Experimental Experimental Experimental Experimental Experimental @Override**

**biture**<br>Different.putExtractra*(Cont*ent of a different different public void onReceive(Context context, Intent intent) { **intent.putExtra("latitude", currentLatitude); // Get the lifeform details from the intent. sendBroadcast(intent); Uri data = intent.getData(); String type = intent.getStringExtra("type"); double lat = intent.getDoubleExtra("latitude", 0);**

```
 double lng = intent.getDoubleExtra("longitude", 0);
```

```
 Location loc = new Location("gps");
```

```
 loc.setLatitude(lat);
```
 **loc.setLongitude(lng);**

```
 if (type.equals("alien")) {
  Intent startIntent = new Intent(BURN, data);
  startIntent.putExtra("latitude", lat);
  startIntent.putExtra("longitude", lng);
```
#### **context.startActivity(startIntent);**

 **} } }**

## ǽродвинутое оповещение

- ȁпорядоченное оповещение:
	- sendOrderedBroadcast(intent, null)
	- **D** sendOrderedBroadcast(intent, null, myBroadcastReceiver, null, Activity.RESULT\_OK, null, null);
- **«Липкие» трансляции**

(требуется полномочие BROADCAST\_STICKY)

- **n** sendStickyBroadcast
- removeStickyBroadcast

### Ожидающие намерения (Pending Intents)

// Start an Activity

Intent startActivityIntent = new Intent(this, MyOtherActivity.class); PendingIntent.getActivity(this, 0, startActivityIntent, 0);

// Broadcast an Intent Intent broadcastIntent = new Intent(NEW\_LIFEFORM\_DETECTED); PendingIntent.getBroadcast(this, 0, broadcastIntent, 0);

## Адаптеры

#### Интерфейс **Adapter**

Наследники:

- ArrayAdapter<Type t>
- **D** SimpleCursorAdapter
- **BaseAdapter, CursorAdapter, HeaderViewListAdapter,** ListAdapter, ResourceCursorAdapter, SimpleAdapter, SpinnerAdapter, WrapperListAdapter
- ǽользовательские адаптеры поддерживающие привязку к представлениям, наследникам абстрактного класса AdapterView

```
public class MyArrayAdapter extends ArrayAdapter<MyClass> {
  int resource;
```
Адаптеры (пример)  **public ToDoItemAdapter(Context context, int resource, List<MyClass> items) { super(context, resource, items);**

```
 resource = _resource;
```

```
 }
```
 **@Override**

 **public View getView(int position, View convertView, ViewGroup parent) {**

```
 LinearLayout newView;
```

```
 MyClass classInstance = getItem(position);
```

```
 // TODO Retrieve values to display from the
```
 **// classInstance variable.**

```
 // Inflate a new view if this is not an update.
```

```
 if (convertView == null) {
```

```
 newView = new LinearLayout(getContext());
```

```
 String inflater = Context.LAYOUT_INFLATER_SERVICE;
```

```
 LayoutInflater vi = (LayoutInflater)getContext().getSystemService(inflater);
```

```
 vi.inflate(resource, newView, true);
```

```
 } else {
```

```
 newView = (LinearLayout)convertView;
```

```
 }
```

```
 // TODO Retrieve the Views to populate
```
 **// TODO Populate the Views with object property values.** 

 **return todoView;**

#### **} }**

### Использование адаптеров

ArrayList<String> myStringArray = new ArrayList<String>(); ArrayAdapter<String> myAdapterInstance;

int layoutID = android.R.layout.simple list item  $1$ ; myAdapterInstance = new ArrayAdapter<String>(this, layoutID , myStringArray);

myListView.setAdapter(myAdapterInstance);

String uriString = "content://contacts/people/"; Cursor myCursor = managedQuery(Uri.parse(uriString), null, null, null);

String[] fromColumns = new String[] {People.NUMBER, People.NAME};

int[] toLayoutIDs = new int[] { R.id.nameTextView, R.id.numberTextView};

```
SimpleCursorAdapter myAdapter;
myAdapter = new SimpleCursorAdapter(this,
                     R.layout.simplecursorlayout,
                     myCursor,
                    fromColumns,
                     toLayoutIDs);
```
myListView.setAdapter(myAdapter);

## Использование адаптеров

String uriString = "content://contacts/people/"; Cursor myCursor = managedQuery(Uri.parse(uriString), null, null, null);

String[] fromColumns = new String[] {People.NUMBER, People.NAME};

 $int[]$  toLayoutIDs = new  $int[]$  { R.id.nameTextView, R.id.numberTextView};

SimpleCursorAdapter myAdapter; myAdapter = new SimpleCursorAdapter(this, R.layout.simplecursorlayout, myCursor, fromColumns, toLayoutIDs);

myListView.setAdapter(myAdapter);

## Internet resources

<uses-permission android:name="android.permission.INTERNET"/>

```
String myFeed = getString(R.string.my_feed);
try {
  URL url = new URL(myFeed);
```

```
 URLConnection connection = url.openConnection();
 HttpURLConnection httpConnection = (HttpURLConnection)connection;
```

```
 int responseCode = httpConnection.getResponseCode(); 
if (responseCode == HttpURLConnection.HTTP OK) {
  InputStream in = httpConnection.getInputStream();
   [ ... Process the input stream as required ... ]
 }
}
```

```
catch (MalformedURLException e) { }
catch (IOException e) { }
```
## Диалоговые окна

#### **• Класс Dialog и его производные**

ǿпециальные диалоговые окна:

- *• AlertDialog*
- *• CharacterPickerDialog*
- *• DatePickerDialog*
- *• TimePickerDialog*
- *• ProgressDialog*

#### **• Activity в модальном режиме**

<activity android:name="MyDialogActivity" android:theme="@android:style/Theme.Dialog"> </activity>

```
static final private int TIME_DIALOG = 1;
```
 **} }**

```
\mathbf{m}@Override
public Dialog onCreateDialog(int id) {
  switch(id) {
   case (TIME_DIALOG) :
    AlertDialog.Builder timeDialog = new AlertDialog.Builder(this);
    timeDialog.setTitle("The Current Time Is...");
    timeDialog.setMessage("Now");
    return timeDialog.create();
 }
  return null;
}
@Override
public void onPrepareDialog(int id, Dialog dialog) {
  switch(id) {
   case (TIME_DIALOG) :
    SimpleDateFormat sdf = new SimpleDateFormat("HH:mm:ss");
    Date currentTime = new Date(java.lang.System.currentTimeMillis());
    String dateString = sdf.format(currentTime);
    AlertDialog timeDialog = (AlertDialog)dialog;
    timeDialog.setMessage(dateString);
    break;
```
#### ǽросмотр данных о землетрясениях (демо)

### Работа с файлами

String FILE\_NAME = "tempfile.tmp";

// Create a new output file stream that's private to this application. FileOutputStream fos = openFileOutput(FILE\_NAME, Context.MODE\_PRIVATE); // Create a new file input stream.

FileInputStream fis = openFileInput(FILE\_NAME);

Ȁипы режимов доступа к файлам

- MODE\_APPEND
- MODE\_PRIVATE
- MODE WORLD READABLE
- MODE WORLD WRITEABLE

Доступ к файлам из ресурсов:

Resources myResources = getResources();

InputStream myFile = myResources.openRawResource(R.raw.myfileName)

Другие операции: deleteFile, fileList (также см. java.io.File)

#### Настройки

- Общие (SharedPreferences)
- Состояние приложения/активности (Bundle)

Поддерживаемые типы:

- boolean
- string
- float
- long
- integer

#### Общие настройки

```
 // Get the stored preferences
 int mode = Activity.MODE_PRIVATE;
 final String MY_PREFS = "MY_PREFS";
 SharedPreferences mySharedPreferences = getSharedPreferences(MY_PREFS, mode);
```

```
 // Retrieve the saved values.
  boolean isTrue = mySharedPreferences.getBoolean("isTrue", false);
  float lastFloat = mySharedPreferences.getFloat("lastFloat", 0f);
  int wholeNumber = mySharedPreferences.getInt("wholeNumber", 1);
  long aNumber = mySharedPreferences.getLong("aNumber", 0);
  String stringPreference = mySharedPreferences.getString("textEntryValue", "");
 ...
  SharedPreferences.Editor editor = mySharedPreferences.edit();
```

```
 // Store new primitive types in the shared preferences object.
 editor.putBoolean("isTrue", true);
 editor.putFloat("lastFloat", 1f);
 editor.putInt("wholeNumber", 2);
 editor.putLong("aNumber", 3l);
 editor.putString("textEntryValue", "Not Empty");
```

```
 // Commit the changes.
 editor.commit();
```
Лекция 4, слайд 30 <PreferenceScreen xmlns:android="http://schemas.android.com/apk/res/android">

<PreferenceCategory android:title="@string/inline\_preferences">

<CheckBoxPreference

<CheckBoxPreterence<br>"android:key="checkbox\_preference

android:title="@string/title\_checkbox\_preference"

android:summary="@string/summary\_checkbox\_preference" />

</PreferenceCategory>

<PreferenceCategory

android:title="@string/dialog\_based\_preferences">

<EditTextPreference android:key="edittext\_preference"

android:title="@string/title\_edittext\_preference"

android:summary="@string/summary\_edittext\_preference"

android:dialogTitle="@string/dialog\_title\_edittext\_preference" />

 <ListPreference android:key="list\_preference" android:title="@string/title\_list\_preference" android:summary="@string/summary\_list\_preference"

android:entries="@array/entries\_list\_preference"

android:entryValues="@array/entryvalues\_list\_preference"

android:dialogTitle="@string/dialog\_title\_list\_preference" />

</PreferenceCategory>

<PreferenceCategory android:title="@string/launch\_preferences">

<PreferenceScreen

android:fragment="com.example.android.apis.preference.PreferenceWithHeaders\$Prefs1Frag mentInner" android:title="@string/title\_fragment\_preference" android:summary="@string/summary\_fragment\_preference">

<extra android:name="someKey" android:value="somePrefValue" />

</PreferenceScreen>

</PreferenceCategory>

</PreferenceScreen>

#### Работа с PreferenceActivity

```
public class MySettings extends PreferenceActivity { 
SharedPreferences prefs; 
@Override 
protected void onCreate(Bundle savedInstanceState) { 
     super.onCreate(savedInstanceState); 
     addPreferencesFromResource(R.xml.preferences); 
     prefs = this.getSharedPreferences("MySettings", 
Activity.MODE_PRIVATE); 
}
```

```
<activity android:name=".MySettings" 
           android:label="My Settings">
```

```
...
</activity>
```
Intent i = new intent(this, MySettings.class); startActivityForResult(i, SHOW\_PREFERENCES);

#### Работа с общими настройками

```
Context context = getApplicationContext();
SharedPreferences prefs = 
PreferenceManager.getDefaultSharedPreferences(context);
// TODO: use get<preference type> methods
```

```
public class MyActivity extends Activity implements 
OnSharedPreferenceChangeListener {
   @Override
   public void onCreate(Bundle SavedInstanceState) {
     // Register this OnSharedPreferenceChangeListener
     Context context = getApplicationContext();
     SharedPreferences prefs = 
PreferenceManager.getDefaultSharedPreferences(context);
     prefs.registerOnSharedPreferenceChangeListener(this);
 }
   public void onSharedPreferenceChanged(SharedPreferences prefs, String key) {
     // TODO Check the shared preference and key parameters and change UI or
```
// behavior as appropriate.

 } }

#### ǽример PreferenceActivity

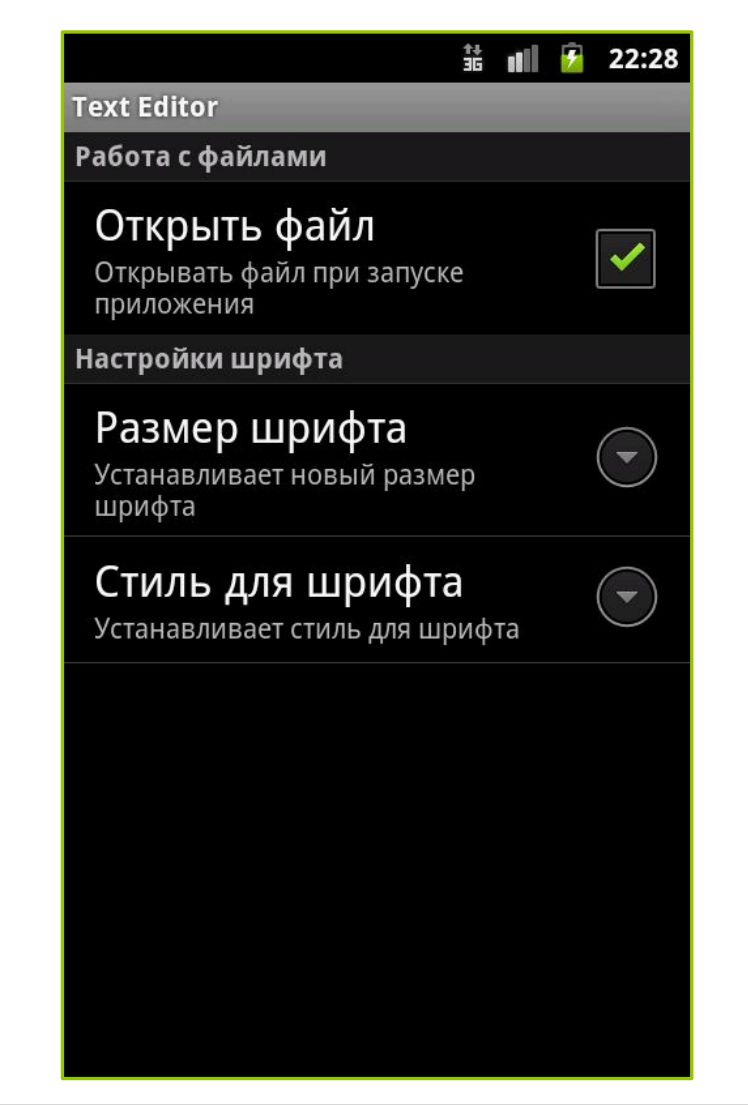

## На следующей лекции

 SQLite и источники данных Геокодирование & Карты Геолокационные сервисы

### Задание «Записная книжка»

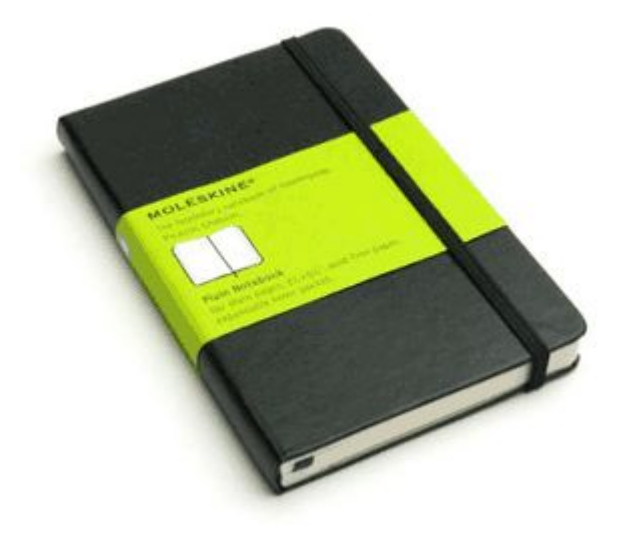

Разработать приложение с графическим пользовательским **интерфейсом**, поддерживающее

- cоздание,
- редактирование,
- удаление,
- поиск

заметок.

Два варианта хранения заметок:

- **D** A) в базе SQLite;
- Б) с использованием файловой системы.

**ǿрок выполнения**: 2 недели

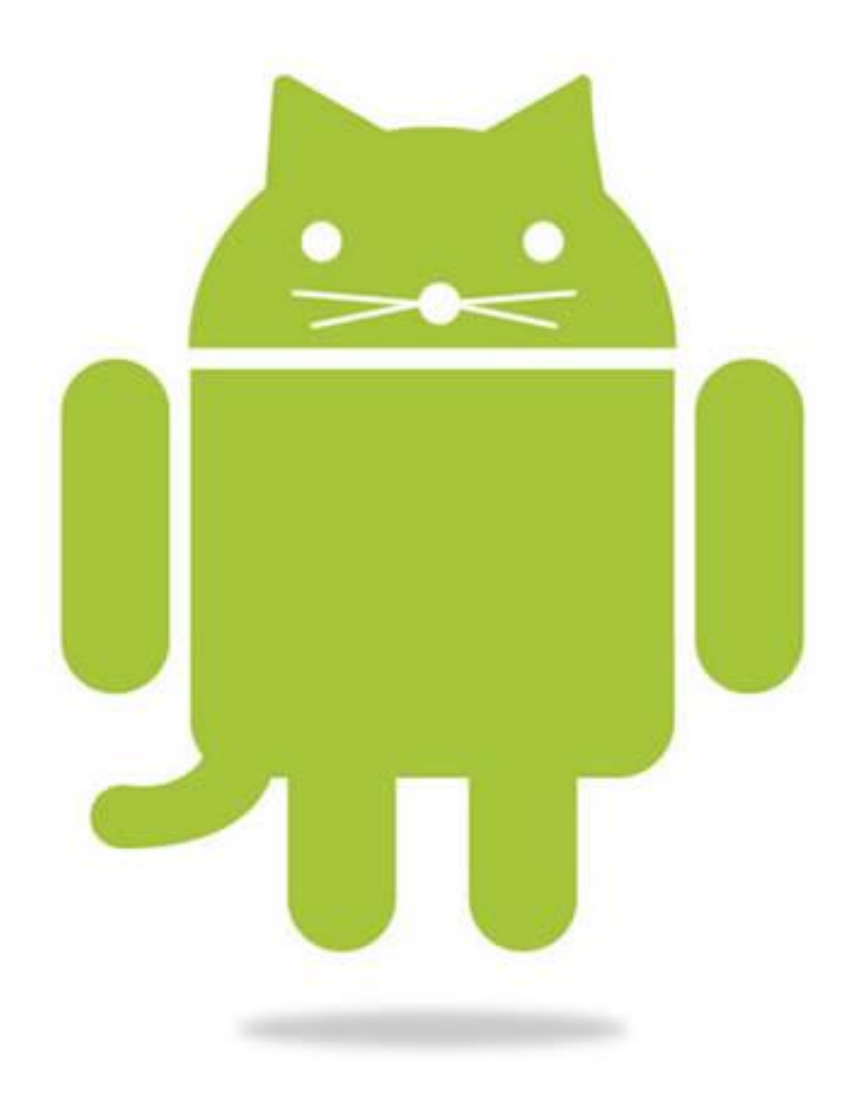